# Lecteur multimédia pour la voiture Manuel de l'utilisateur

SYSTÈME D'ENTRAINEMENT DES VOITURES

AUDIO-VIDÉO-NAVIGATION AUTOMOBILE

# **XM-2D6911 XM-2DN6909**

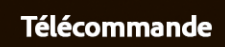

## **CONTENU**

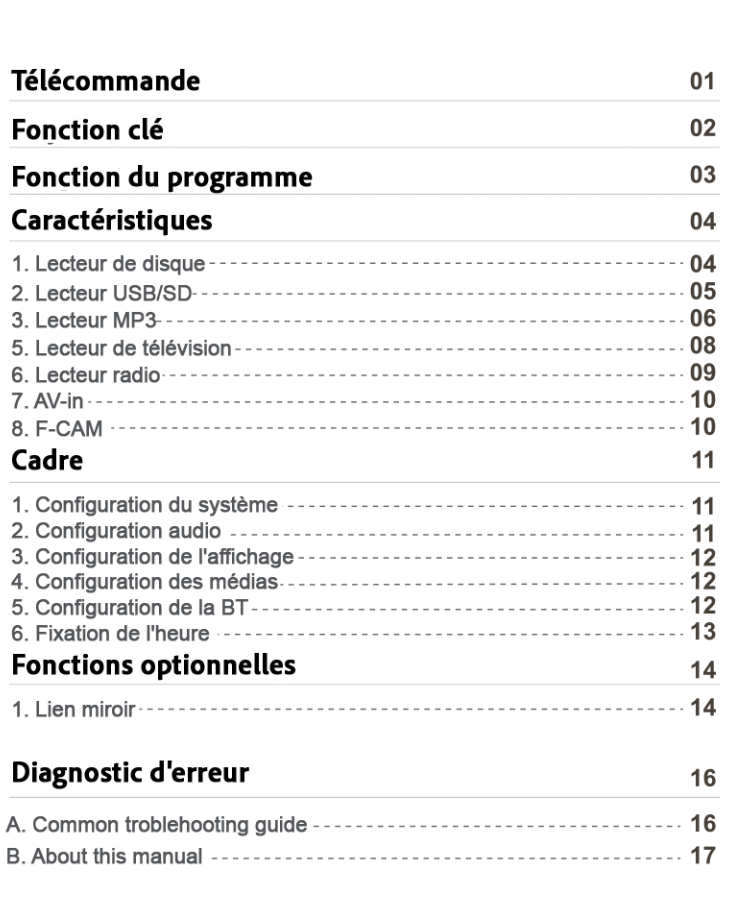

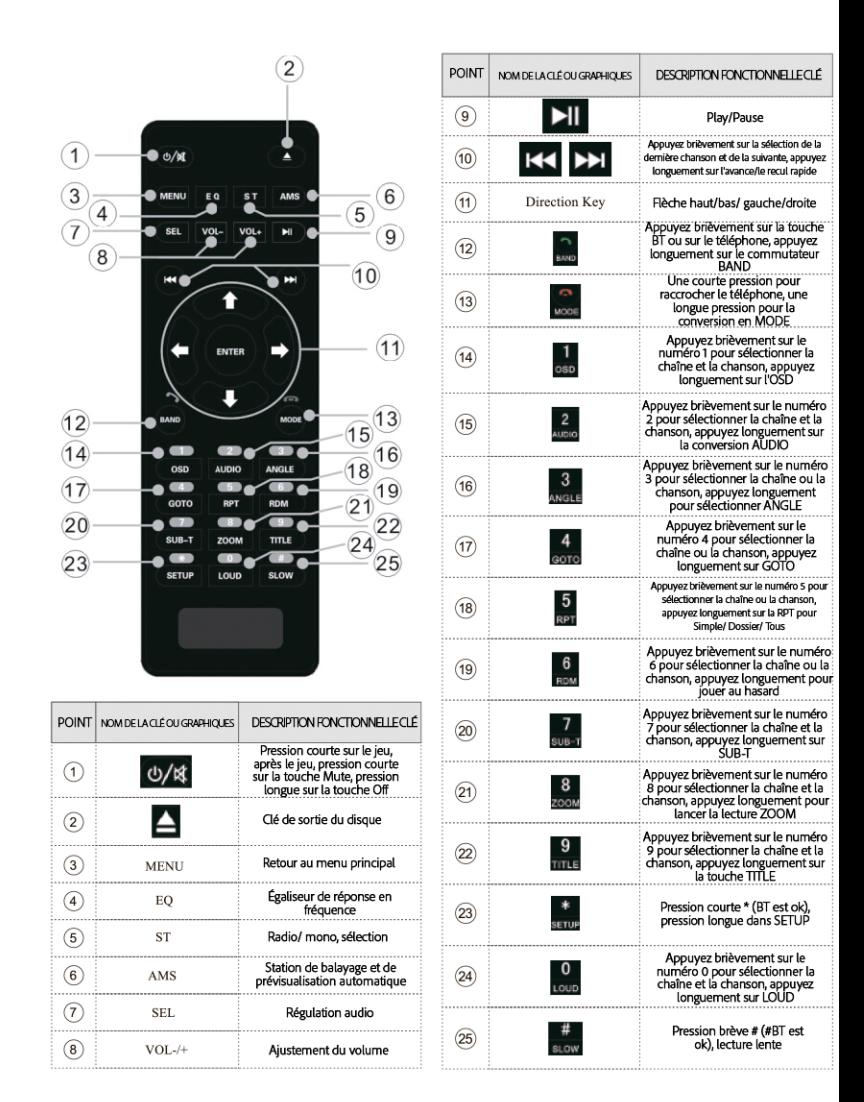

## **Fonction clé**

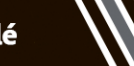

#### 1.1 le mode d'emploi

(1). Pour votre sécurité, ne regardez pas la vidéo et ne conduisez pas fréquemment pendant la conduite de l'hôte. Veuillez baisser le volume autant que possible, de peur d'affecter la sécurité de la conduite et de respecter le code de la route

(2). GPS (système de positionnement global) dans les zones de concentration des bâtiments, sous le viaduc, utilisé dans de mauvaises conditions météorologiques. l'effet du signal GPS qui peut conduire à un positionnement imprécis. Veuillez vous référer à notre route actuelle.

(3). Comme certaines routes et installations seront constamment mises à jour, veuillez utiliser un logiciel authentique et mettre à jour les données de la carte.

(4). Veuillez chérir votre produit. Dans la bouche de la plaque, la fente pour la carte SD doit être maintenue propre, et non à l'entrée du corps étranger, de peur d'affecter les disques et la lecture normale de la carte SD.

(5). Ce produit est uniquement applicable au système d'alimentation 12V de l'installation automatique, veuillez ne pas l'installer directement dans un camion ou un bus d'alimentation 24V, ou vous brûlerez les composants internes.

(6). Veuillez suivre le manuel et respecter les règles de fonctionnement des dispositifs matériels et des exigences connexes, sinon le système fonctionnera de manière anormale. Si le système fonctionne anormalement, veuillez appuyer sur le bouton RESET pour redémarrer le système.

(7). Si vous avez besoin d'une mise à niveau et de conseils, veuillez contacter le revendeur local.

(8). J'espère que ce produit vous apportera la commodité nécessaire pour vos voyages.

#### 1.2 informations de base sur les produits

(1) matériel : le produit adopte comme principal CI de contrôle la production d'entreprises de haute technologie sunplus, ST, NXP. (2) fonctions principales

La lecture des disques : prise en charge des disques DVD R, tels que VCD, SVCD, format CD Formats d'image pris en charge : Format JPG, JPE, JPEG, BMP, etc. Format audio pris en charge : MP3, AC3, TSA, OGG, FLAC, MPA, AAC, etc. Prise en charge des formats vidéo : Format MP4, 3gp, RMVB, AVI, WMV, FLV, etc. BT, sans fil, casque mains libres BT, lecture de musique, passer et recevoir des appels Radio : la fonction Radio (modèles partiels avec RDS), intégrée dans une bande AM/FM GPS : navigation vocale suppot, carte de navigation GPS intégrée fonction de suppot réel avant l'appareil photo, basse lourde, après l'inversion de la fonction visuelle

Function des cription

#### 1.3 Ports et boutons du panneau

**U** Touche d'alimentation/ démarrage par pression<br>brève, pression brève pour éteindre

**IM** lecture du disque/ USB/ SD court par une longue<br> **IM** pression rembobinage rapide

I lecture du disque / USB / SD courte pression pour<br>Il lire la pause

Disque de lecture/ USB/SD courte pression, chanson longue pression avance rapide

final intervals and in the MENU: MENU Function

**BAND** conversion de la bande radio

Bouton de mise en sourdine

VOL + /- volume/ le volume IR: récepteur de télécommande infrarouge bouche

Note: en fonction des différents fournisseurs, le panel peut être légèrement différent, veuillez donner la priorité aux produits

#### Mode radio:

Cliquez pour entrer dans l'interface radio utilisateur, voir la description de l'interface.

#### Mode DISC:

Cliquez pour entrer dans l'interface de lecture, voir la description de l'interface, Lecteur de disque.

#### Mode USB:

Cliquez pour entrer dans l'interface de jeu d'utilisateur, voir la description de l'interface.

#### Mode carte SD:

Cliquez pour entrer dans l'interface de jeu d'utilisateur, voir la description de l'interface.

#### Mode d'entrée audio et vidéo :

Cliquez pour entrer dans l'interface d'entrée audio et vidéo externe, voir la description de l'interface.

#### Mode TV:

Cliquez pour entrer dans l'interface, voir la description de l'interface.

#### Mode téléphone BT :

Cliquez pour entrer dans l'interface BT, voir la description de l'interface.

#### Lien vers le site Merror

Cliquez pour entrer dans l'interface Mirror Link, voir la description de l'interface.

#### Mode de navigation GPS :

Cliquez pour entrer dans l'interface GPS, voir la description de l'interface de navigation.

#### Mode de réglage du système :

Cliquez pour entrer dans l'interface de paramétrage. Pour plus de détails, voir la description de l'interface.

#### Mode de vue arrière :

Cliquez pour entrer dans le mode vidéo externe. Pour plus de détails, voir la description de l'interface.

#### Mode fond d'écran :

Cliquez pour entrer, choisissez différents fonds d'écran

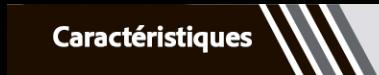

Lecteur USB/SD

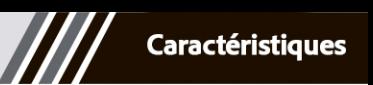

#### 1. Lecteur de disque

Supporte les DVD/ VCD/ CD/ DIVX/ MP5/ MP4 MP3 et autres types de formats de disques.

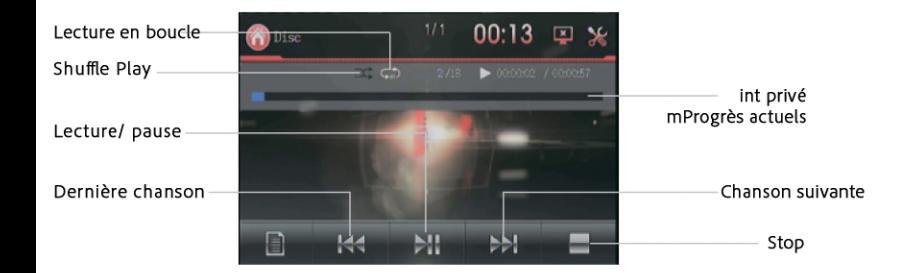

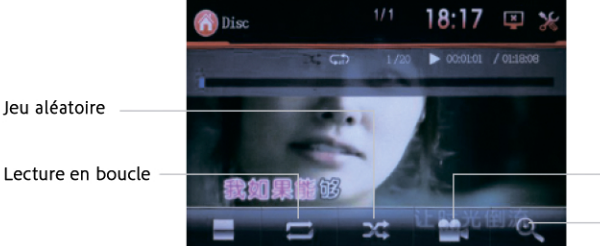

conversion des angles

Image agrandie

Lentement Commutateur d'affichage des sous-titres Convertisseur de chaînes

Jeu aléatoire

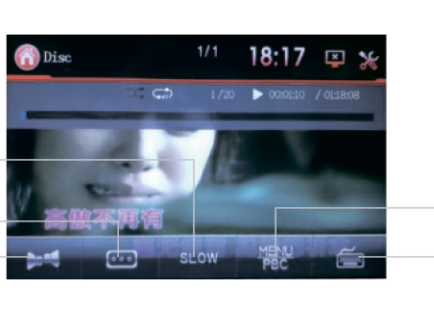

Menu du titre

clavier virtuel

#### 2 Lecteur USB/ SD

Supporte les lecteurs DVD/ VCD/ CD/ DIVX/ MP5/ MP4 MP3 et autres types

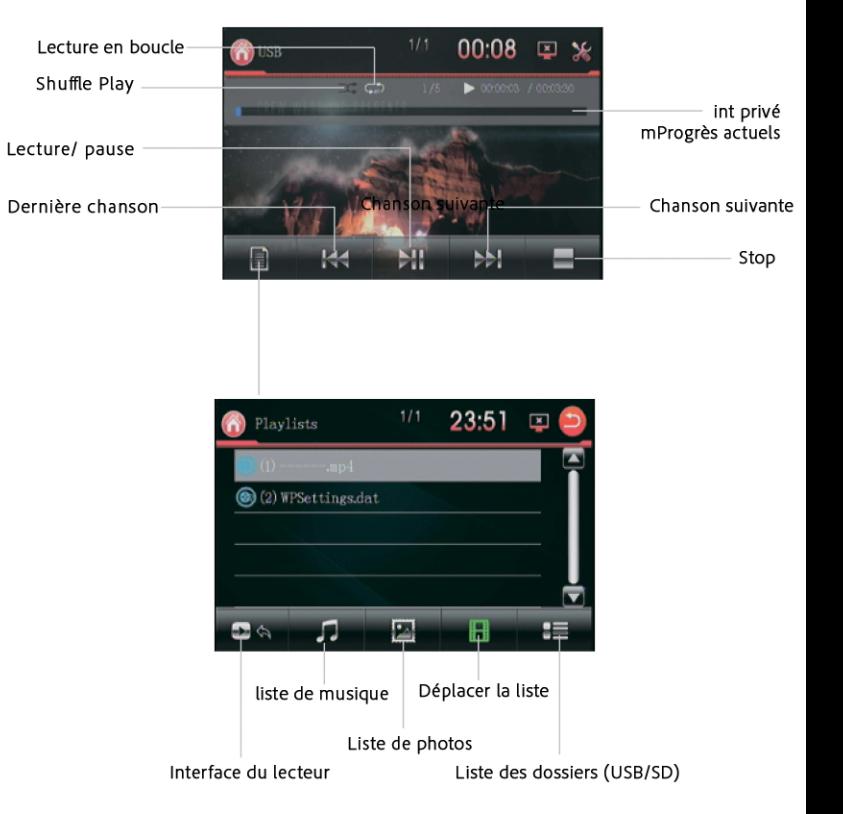

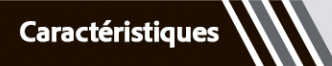

Lecteur MP3/BT

Lecteur BT

3. Lecteur MP3

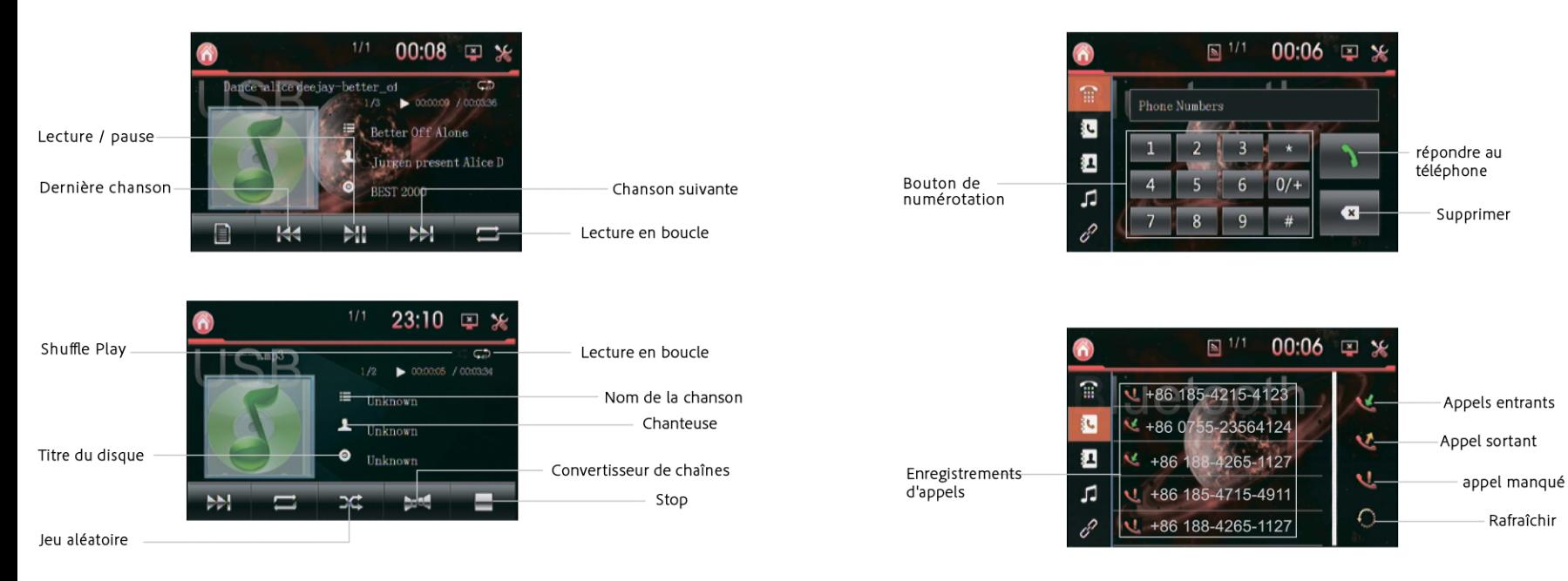

### 4. Lecteur BT

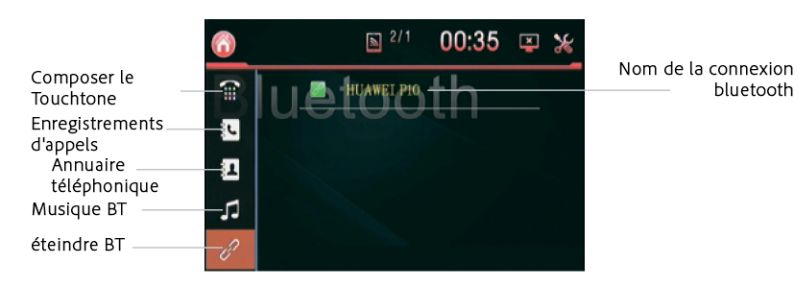

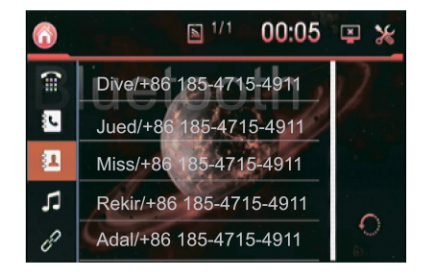

Liste de contacts

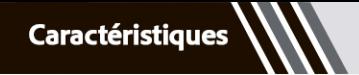

Lecteur BT/TV

Lecteur TV/ Radio

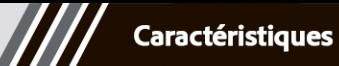

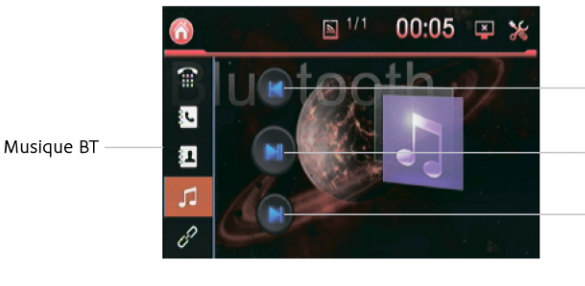

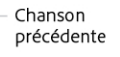

Lecture/ pause

Chanson suivante

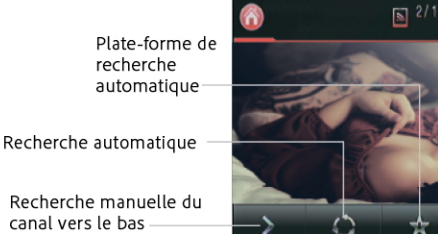

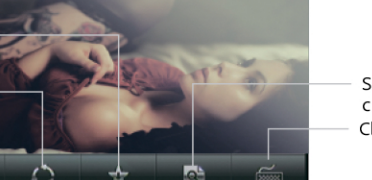

 $01:43$ 

国义

Surfer sur la chaîne Clavier virtuel

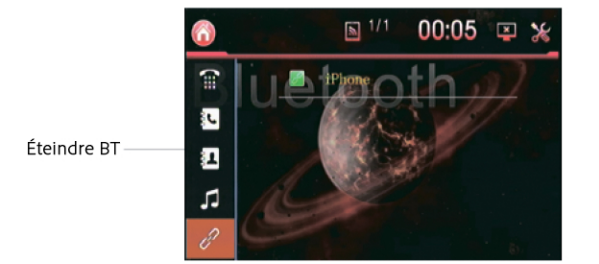

#### 5. Lecteur TV

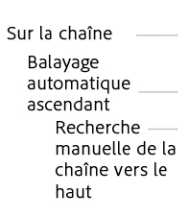

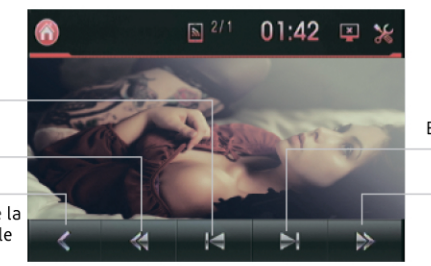

Balayage automatique ascendant

upsweep

6. Lecteur radio

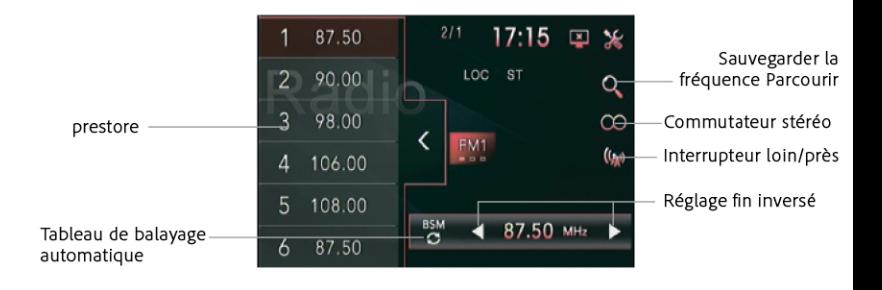

Radio FM, 87.50-108 (Chine), différentes bandes correspondant à différentes stations. Réglage fin de l'échelle des fréquences radio FM, représente la fréquence de la zone de travail actuelle, la position du curseur pour la fréquence actuelle

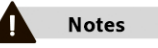

L'apparence de l'interface radio peut varier d'un appareil à l'autre, mais les icônes de fonction sont les mêmes. Veuillez nous excuser de ne pas pouvoir vous informer à l'avance !

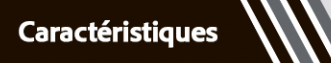

AV-in/F-CAM

système/Audio

#### 1. Configuration du système

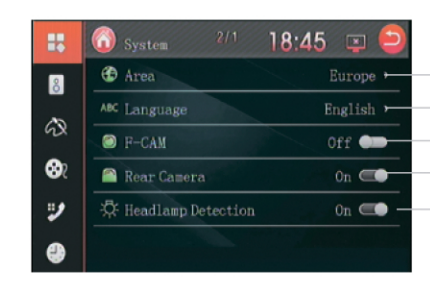

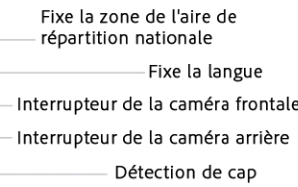

### 2. Configuration audio

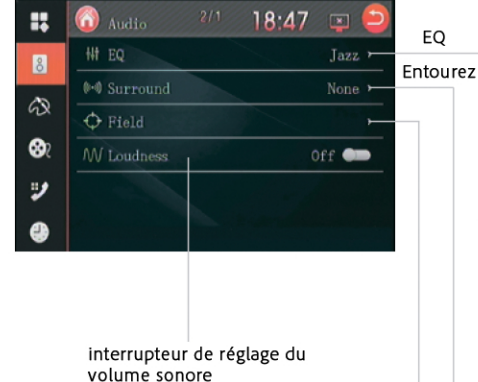

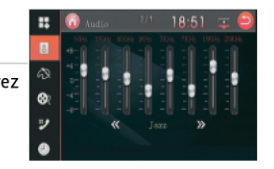

Peut passer à différents modes de lecture audio, classique / jazz / live / populaire, etc.

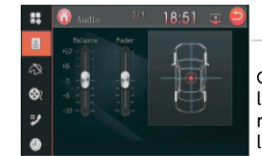

Contrôle de la position de la source sonore, aide au réglage des basses de l'école.

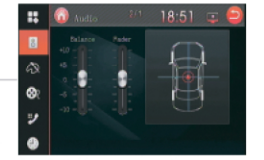

#### Peut imiter une salle de concert, une église, une scène douce et tridimensionnelle d'une variété de sons.

#### 7. AV-in

La machine prend en charge le signal vidéo externe et l'entrée de deux signaux audio. Lorsque le véhicule dispose d'autres équipements multimédia, le signal de sortie audio et vidéo peut être connecté au port d'entrée audio et vidéo.

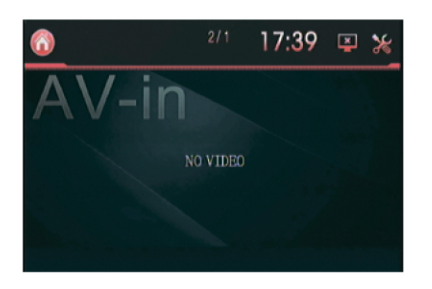

**Note** 

Si le système ne parvient pas à détecter l'entrée d'un signal audio ou vidéo externe, l'écran affiche l'invite : "Pas de signal vidéo".

#### 8. F-CAM

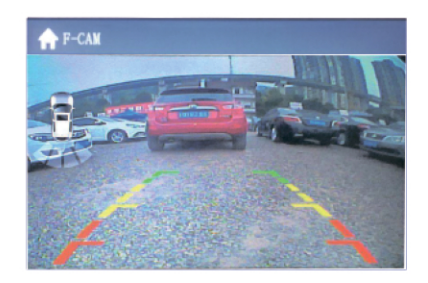

 $\bullet$ 

#### 6. Fixation de l'heure

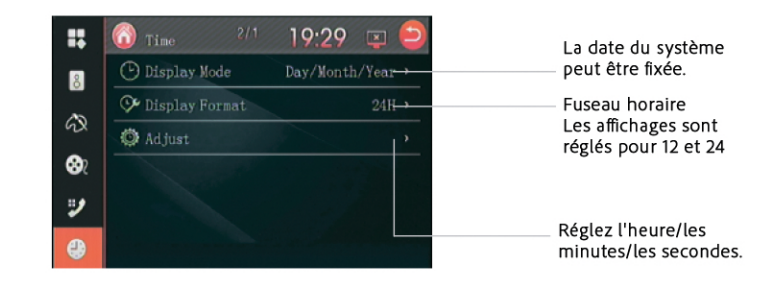

## 7. Autres réglages

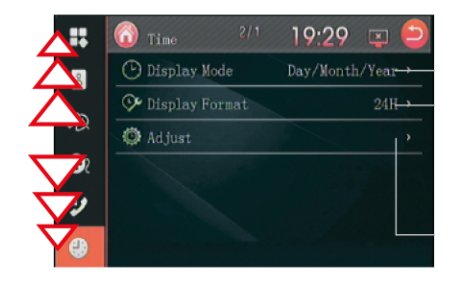

Pour afficher d'autres paramètres, déplacez la barre d'outils de gauche vers le haut.

#### 3. Configuration de l'affichage

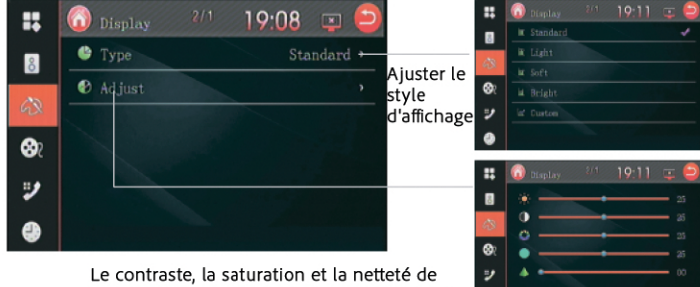

l'affichage de l'écran peuvent être réglés en conséquence.

#### 4. Configuration des médias

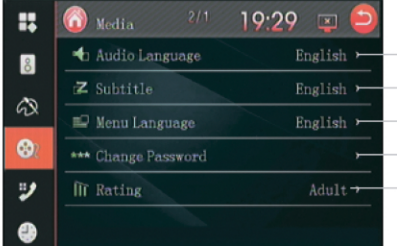

Réglage de la langue audio Sous-titre Réglage de la langue Menu Réglage de la langue - Modifier le mot de passe du niveau de visualisation Modifier le niveau de visualisation Le passord de réglage de l'usine est "123456".

#### 5. Configuration de la BT

Ouvrez l'icône BT et choisissez comment définir le nom BT et vous connecter via votre téléphone. Le mot de passe par défaut de BT est "0000".

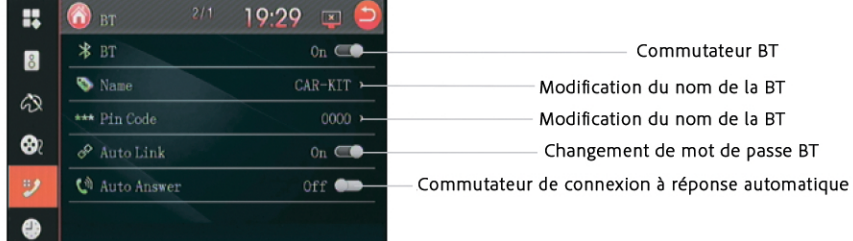

**Fonctions optionnelles** 

Lien miroir

# **Fonctions optionnelles**

#### 1. Lien miroir

#### Processus de connexion

Tout d'abord, entrez les paramètres, trouvez les "options de développement", les différents téléphones mobiles, leur emplacement n'est pas le même, certains téléphones mobiles cet élément est caché, vous devez entrer le "sur le téléphone" cliquez consécutivement sur le "numéro de version" plus de 5 fois, il apparaîtra "Vous êtes en mode développeur et n'avez pas besoin de faire cela, comme le montre l'image suivante

Les "options pour les développeurs" qui sont ouvertes, comme indiqué ci-dessous. Après<br>avoir accédé aux "options pour les développeurs", ouvrez le bouton "Options pour les<br>développeurs" et le bouton "Débogage USB", comme i

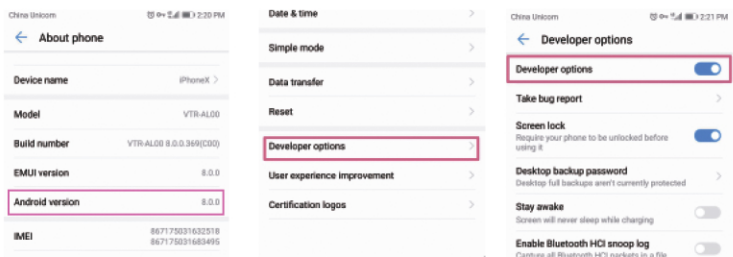

#### $\bullet$ Automatic system updates Demo mode

DEBUGGING USB debugging  $\Box$ **FOR in comments** Revoke USB debugging authorisations Always prompt when connecting to œ Monitor apps installed by ADB Require user con<br>Installed by ADB

Allow ADB debugging in charge only

Une fois les réglages ci-dessus effectués, connectez-vous à l'hôte par le biais du câble USB, et l'hôte passe en mode d'interconnexion des téléphones mobiles (comme indiqué ci-dessous)

Connectez votre téléphone En mode d'interconnexion des téléphones **SIMPS** mobiles, le premier à voir l'interface ; Conseil n°1 : activer le débogage USB du téléphone

Conseil n°2 : Brancher le câble USB Afficher les trois boutons "détecter le téléphone Andrews" "quitter" "aider

 $\sim$ 

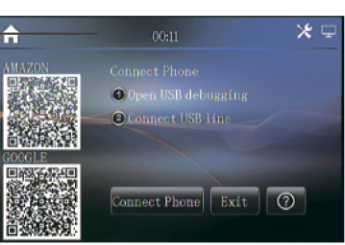

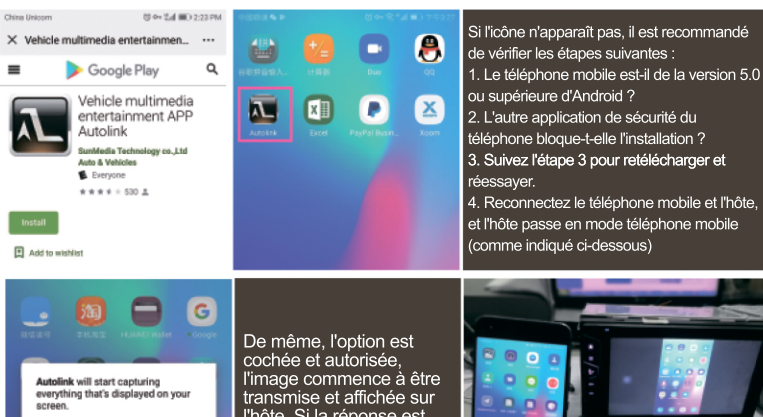

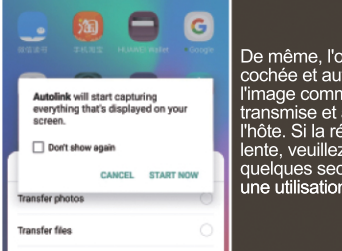

l'hôte. Si la réponse est lente, veuillez attendre quelques secondes pour une utilisation normale.

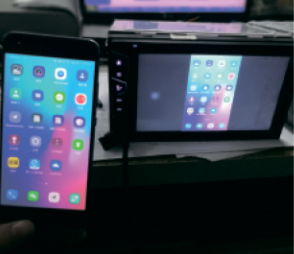

Diagnostic d'erreur

Diagnostic d'erreur

## A. Guide de dépannage commun

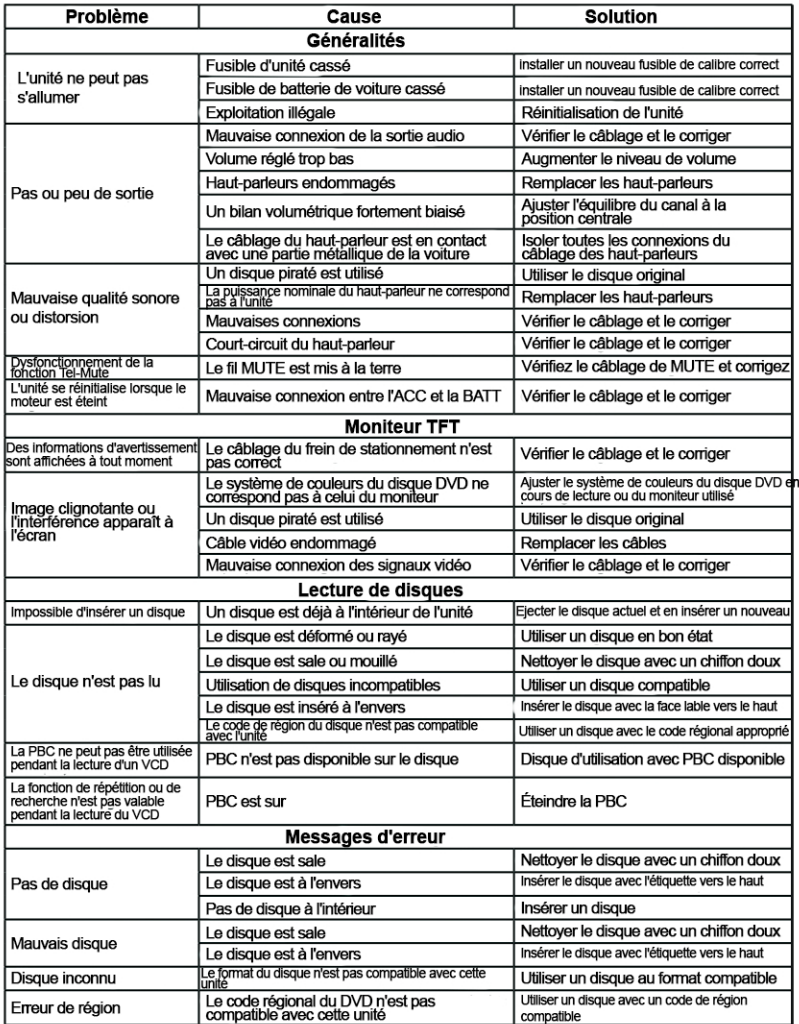

### B. A propos de ce manuel.

La machine a une série de fonctionnalités avancées, pour assurer un fonctionnement efficace et recevoir, donc ces fonctionnalités sont conçues pour simplifier l'opération, mais il ya un multifonctionnel n'a pas dit. Ce manuel vous aidera à comprendre les performances et le fonctionnement du produit.

Ce manuel présente principalement la télécommande et l'écran tactile, il y a certaines fonctions connexes qui ne peuvent être lancées que par la télécommande et l'écran tactile, certaines fonctions peuvent être réalisées par l'hôte